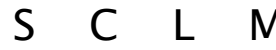

S C L M Software Requirements Specification 1.0

Scanning Confocal LabVIEW Microscope Controllering and Martin Moene

Introduction ∙ [1](#page-0-0) Description ∙ [2](#page-0-1) Features ∙ [7 I](#page-7-0)nterfaces ∙ [17](#page-16-0) Nonfunctional ∙ [17 O](#page-16-1)ther ∙ [17](#page-16-2)  Glossary ∙ [17](#page-16-3) Dictionary ∙ [18](#page-17-0) Issues ∙ [18](#page-17-1) Rules ∙[18](#page-17-2) Models ∙ [19](#page-18-0) Schemes ∙ [21](#page-20-0) 

#### <span id="page-0-0"></span>1 INTRODUCTION

#### 1.1 Purpose

This SRS describes the software functional and non-functional requirements for release 1.0 through 7.0 of the Scanning Confocal LabVIEW Microscope (SCLM).

#### 1.2 Project Scope and Product Features

SCLM will permit users of the Scanning Confocal Microscope (SCM) to perform several measurements on the fluorescence of single molecules. A detailed project description is available in the *SCLM Vision & Scope* document [1]. The section "Scope of Initial and Subsequent Releases" in that document lists the features that are schedules for full or partial implementation in this release.

#### 1.3 References

1. Moene, Martin. *SCLM Vision & Scope*.

2. Karl E. Wiegers. *[Software Requirements](http://www.processimpact.com/pubs.shtml)*. Microsoft Press, 2nd edition, 2003. ISBN-10 0735618798.

### <span id="page-0-1"></span>2 OVERALL DESCRIPTION

#### 2.1 Product Perspective

SCLM is a LabVIEW application to perform several kinds of measurements on fluorescence of single molecules using the SCM setup. The context diagram in Figure 2-1 illustrates the external entities and system interfaces for release 1.0. The application will evolve over several releases, expanding on the kinds of measurements supported.

#### 2.2 Product Features

- FE-1: Find optical focus in the sample
- FE-2: Acquire a fluorescence image
- FE-3: Select location-of-interest
- FE-4: Acquire binned time-trace
- FE-5: Perform time-tagged time-resolved spectroscopy (T3R, FCS)
- FE-6: Perform fluorescence lifetime imaging (FLIM)
- FE-7: Perform FCS and FLIM with AOM excitation control
- FE-8: Perform two-color spectroscopy (FCCS).
- FE-9: Perform alternating-laser excitation spectroscopy (ALEX, FCCS).
- FE-10: Combine time-tagged time-resolved spectroscopy with voltammetry.
- FE-11: Combine FLIM with voltammetry.

#### 2.3 User Classes and Characteristics

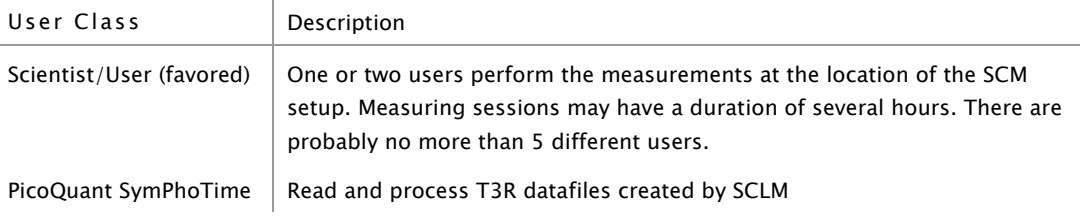

### Scanning Confocal Microscope

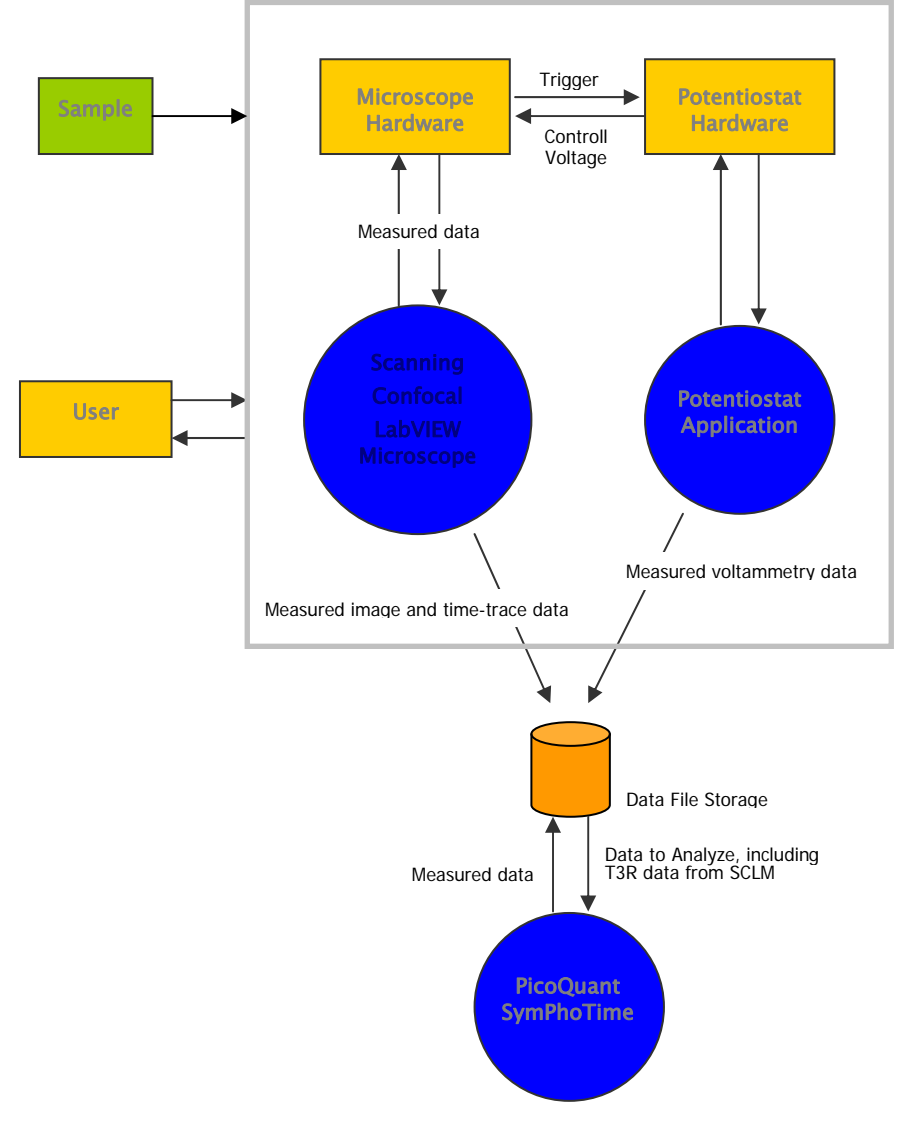

Figure 2-1: Context diagram of the Scanning Confocal LabVIEW Microscope application

### 2.4 Operating Environment

The Scanning Confocal LabVIEW Microscope application is a LabVIEW application that runs on a dedicated PC with Windows XP. The computer is located next to the optical table with the experiment. The computer contains electronic boards to perform photon counting and to control other devices through GPIB, such as a 3-axis translation stage (scan table). Further, through USB, the PC connects to an external National Instruments multifunction device that may issue triggers signals and control shutters and AOMs and do data acquisition.

- OE-1: SCLM shall operate on a PC with Windows XP
- OE-2: SCLM shall use LabVIEW
- OE-3: SCLM shall interface with dedicated photon counting boards located in the PC
- OE-4: SCLM shall interface with a translation table through a dedicated GPIB board located in the PC
- OE-5: SCLM shall interface with a National Instruments multifunction device through USB
- OE-6: SCLM is located next to the optical table with the experiment
- OE-7: SCLM is operated in a dark environment

### 2.5 Design and Implementation Constraints

CO-1: program shall be created with LabVIEW 8.2 or above

### 2.6 User Documentation

UD-1: Use documentation TBD

### 3 ASSUMPTIONS AND DEPENDENCIES

AS-1: Assumption TBD

DE-1: Dependency TBD

### 3.1 Experimental Setup

The figure below gives a simplified schematic of the scanning confocal microscope setup. See Figure 15-1: Scanning Confocal Microscope for a more detailed schematic of the SCM.

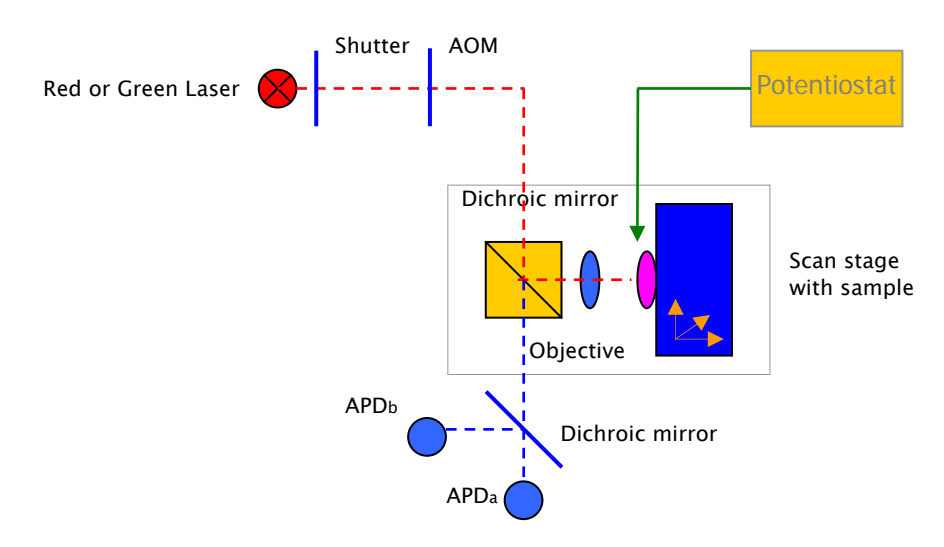

Figure 3-1: Simplified scanning confocal microscope setup showing laser, 3-axis scan stage with sample, potentiostat and APDs

The following parts comprise the microscope:

- Pulsed red laser with an AOM driven by a DAQ analog output and a shutter
- Green laser with an AOM driven by a DAQ analog output and a shutter
- Dichroic-mirror in the microscope to separate excitation light from emission light
- Dichroic-mirror to separate red detection (APDa) from green detection (APDb) in case of a 2 color experiment
- Potentiostat (CH Instruments CHI832b)
- 3-axis piezo translation stage (Physik Instrumente E710, GPIB)
- APDa, APDb
- Splitter for APDa signal, or
- 4-Channel SPAD Router for TimeHarp 200 (PicoQuant NRT 400)
- Photon counting card (Becker & Hickl PMS 300, in PC)
- Photon counting card (PicoQuant TimeHarp 200, in PC)
- Multifunction DAQ (USB-6259 BNC-terminated system) to
	- Control shutters
	- Modulate red laser via AOM
	- Modulate green laser via AOM
- GPIB interface (National Instruments, in PC)
- PC

See Table 14-1 [for an overview of which parts of the experimental setup each measurement uses.](#page-20-1) 

#### 3.2 Measurements

This section gives an overview of the measurements that SCLM shall support.

### 3.2.1 Imaging (binned)

An intensity image of photon counts is made through a raster scanning movement in the x- and y-direction of the 3-axis translation table. See Figure 3-2 below.

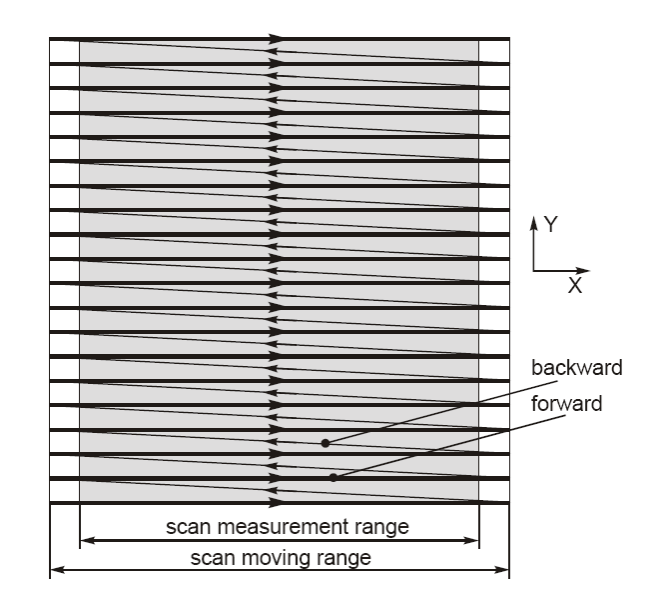

Figure 3-2: Unidirectional scanning pattern, showing zone where external measurement is enabled.

The scan movement is specified in width, height, resolution and bin-time. This yields a certain number of points in horizontal direction and in vertical direction. Each point represents a bin that contains the number of photons (intensity) collected during that point's bin time.

The translation table provides two trigger outputs. These shall be configured to 1) issue a positive on output Trigger 1 at the start of each point and 2) issue a positive trigger on output Trigger 2 at the start of each scan line. See Figure 2-1 below. Trigger2 is required to enable the free running collection of a line of bins using the PMS300 photon counting card.

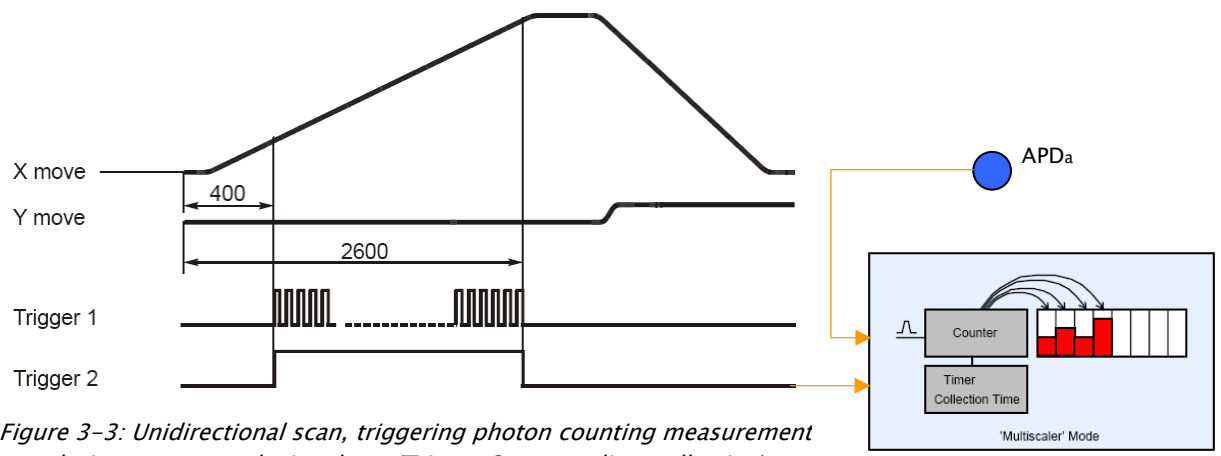

during constant velocity phase (Trigger 2 starts a line-collection)

See Figure 15-1: Scanning Confocal Microscope: imaging and binned time-trace with PMS 300.

### 3.2.2 Imaging with TimeHarp 200

TBD Bin via T3R acquisition? SymPhoTime uses line trigger from E710 scanner (Mohsen)

### 3.2.3 Time trace (binned)

In a binned time-trace measurement, a list of photon counts is collected at a specific location-ofinterest in the sample and during a certain collection time in the order of minutes. The measurement time is divided in bins with a time in the range of tens of ms. During the collection time of a bin, its count is incremented when a new photon is detected.

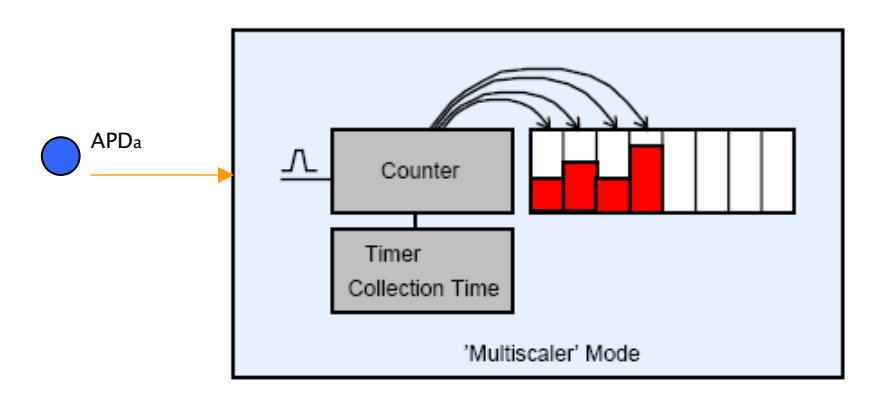

Figure 3-4: Collecting photon counts in the bins of a time-trace.

Thus, a histogram of photon counts is collected over the duration of the measurement.

See Figure 15-1: Scanning Confocal Microscope: imaging and binned time-trace with PMS 300.

### 3.2.4 Time-tagged time trace (FCS, T3R)

In a Time-tagged time-trace measurement, the arrival time of photons is recorded for certain a duration. In this case the sync input of the TimeHarp 200 photon counting card is externally connected to its 10 MHz clock signal. Note that we're not interested in the lifetime information (see below) here.

See Figure 15-2: Scanning Confocal Microscope: imaging and T3R (FCS) with TimeHarp 200.

Implementation note: Raymond Koehler has created cabling for Wiepke Koopmans to feed the TimeHarp's 10 MHz clock both to its sync input and to the NI DAQ device to create the AOM control signals. Wiepke measured the AOM control voltage—transmission curve and uses this to control the laser power in his alternating colour experiment.

# 3.2.5 Fluorescence lifetime imaging (FLIM)

In addition to the macroscopic photon arrival time as measured in time-tagged time-trace measurements, *fluorescence lifetime* experiments measure the time between the laser excitation pulse and the arrival of a photon. See Figure 3-5 below. Here, the clock that controls the laser to pulse is fed into the sync input of the TimeHarp 200 photon counting card.

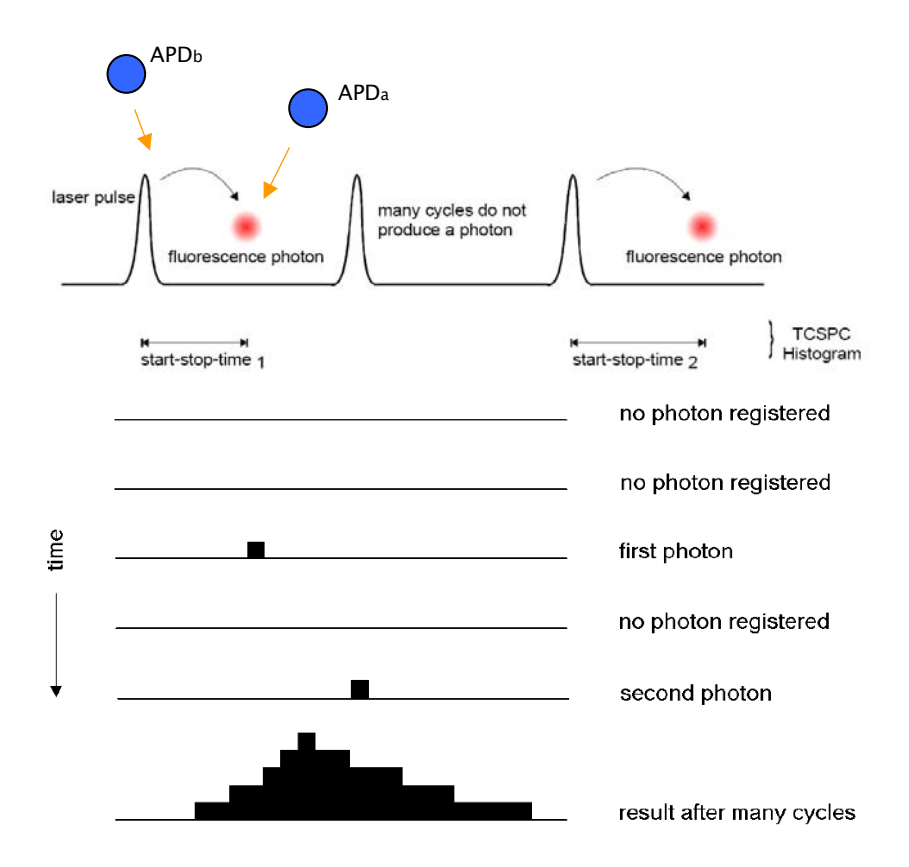

Figure 3-5: Fluorescence lifetime measurement

collected in a histogram as shown in Figure 3-5 above. A whole series of laser pulse--photon arrival times is measured in the experiment and then

See Figure 15-3: Scanning Confocal Microscope: T3R and FLIM (FLIM with red laser).

#### 3.2.6 Fluorescence cross-correlation spectroscopy (FCCS)

Fluorescence cross-correlation spectroscopy analyses the detection of fluorescent photons at two colors. Excitation may be done at a single color or by using two colors as in ALEX experiments (see below). The two APDs, one for each color, are connected to a router that supplies the arrival event with the source (color channel) of the detected photons to the TimeHarp photon counting card. Thus the color information of a photon arrival event can be determined from the channel information present in the T3R data.

See Figure 15-5: Scanning Confocal Microscope: T3R using AOMs and TimeHarp 200 (FCCS).

### 3.2.7 Alternating-laser excitation (ALEX, FCCS)

In an alternating-laser excitation experiment both the detection and the excitation are performed with two colors. Here the excitation colors alternate in rapid succession, for example with a frequency of 1 MHz. See Figure 3-6 below.

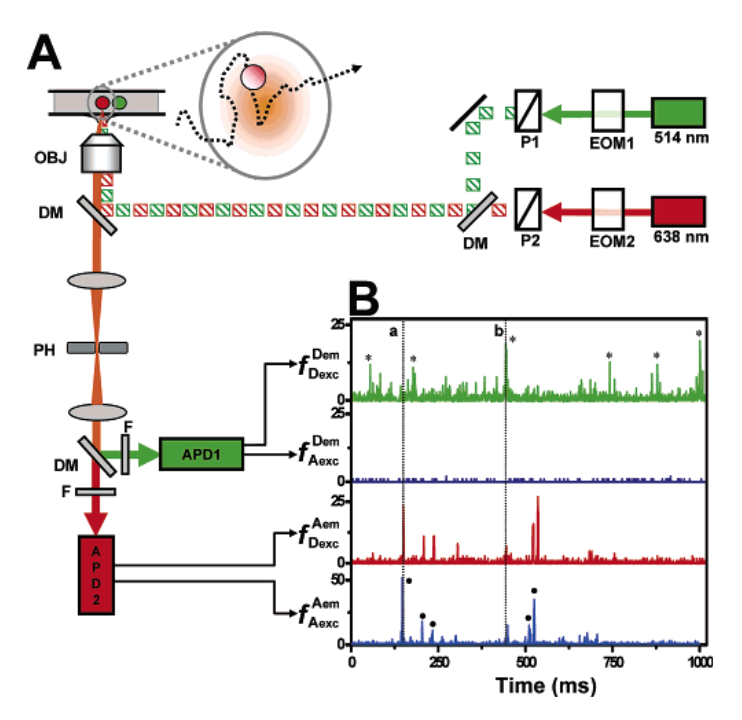

Figure 3-6: from Kapanidis 2005.

See Figure 15-6: Scanning Confocal Microscope: T3R with 2-color alternation using AOMs and TimeHarp 200 (ALEX, FCCS )

#### 3.2.8 T3R + voltammetry

potentiostat's control voltage (via an analog input of the NI DAQ device). See Figure 15-6. Here a T3R (FCS) measurement is combined with a cyclic voltammetry experiment. The program initiates a voltammetry experiment (it triggers the potentiostat via the NI DAQ device) and performs a T3R (FCS) measurement. The program records both the T3R data and the

#### 3.2.9 FLIM + voltammetry

control voltage (via an analog input of the NI DAQ device). See Figure 15-6. Here a FLIM measurement is combined with a cyclic voltammetry experiment. The program initiates a voltammetry experiment (it triggers the potentiostat via the NI DAQ device) and performs a FLIM measurement. The program records both the FLIM data and the potentiostat's 4 USE CASES

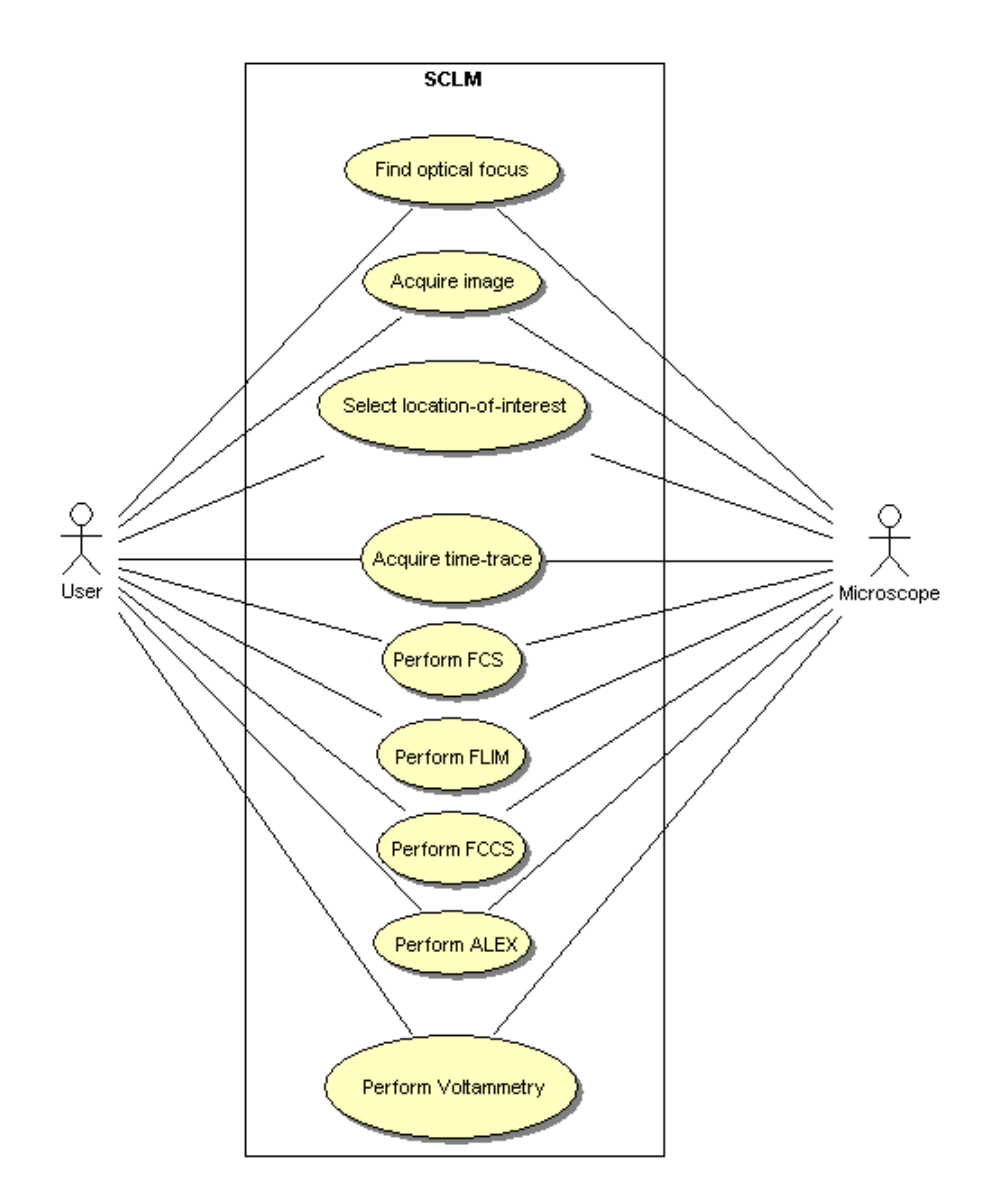

<span id="page-7-0"></span>Figure 4-1: SCLM's major features

![](_page_8_Picture_107.jpeg)

![](_page_9_Picture_103.jpeg)

![](_page_10_Picture_92.jpeg)

![](_page_11_Picture_102.jpeg)

![](_page_12_Picture_107.jpeg)

![](_page_13_Picture_78.jpeg)

![](_page_14_Picture_94.jpeg)

![](_page_14_Picture_95.jpeg)

![](_page_14_Picture_96.jpeg)

### 5 SYSTEM FEATURES

5.1 Find Optical Focus

5.1.1 Description and Priority

5.1.2 Stimulus/Response Sequences

5.1.3 Functional Requirements Focus. Focus.

5.2 Acquire a fluorescence image

5.2.1 Description and Priority

5.2.2 Stimulus/Response Sequences

5.2.3 Functional Requirements AcquireImage.

5.3 Select Location-of-Interest

5.3.1 Description and Priority

5.3.2 Stimulus/Response Sequences

5.3.3 Functional Requirements SelectLocation.

5.4 Acquire binned time-trace

5.4.1 Description and Priority

5.4.2 Stimulus/Response Sequences

5.4.3 Functional Requirements AcquireBinnedTimeTrace.

#### <span id="page-16-0"></span>6 EXTERNAL INTERFACE REQUIEMENTS

### 6.1 User Interfaces

Chapter 1 TBD

#### 6.2 Hardware Interfaces

HI-1: TBD

### 6.3 Software Interfaces

SI-1: TBD

### 6.4 Communications Interfaces

CI-1: TBD

#### <span id="page-16-1"></span>7 OTHER NONFUNCTIONAL REQUIREMENTS

### 7.1 Performance Requirements

PE-1: program shall support the measurement of time-trace s as long as several minutes (5 min?).

#### 7.2 Safety Requirements

No safety requirements have been identified.

#### 7.3 Security Requirements

No security requirements have been identified.

### 7.4 Software Quality Attributes

Availability, robustness …

#### <span id="page-16-2"></span>8 OTHER REQUIREMENTS

### 8.1 Verification

Note : verification versus validation.

#### <span id="page-16-3"></span>9 GLOSSARY

- ALEX Alternating-Laser EXcitation
- AOM Acousto Optic Modulator<br>APD Avalanche Photo Diode
- Avalanche Photo Diode
- FCCS Fluorescence cross-correlation spectroscopy
- FCS Fluorescence correlation spectroscopy
- FLIM Fluorescence lifetime imaging
- TCSPC Time-Correlated Single Photon Counting

### 9.1 Naming of Numbered Items

- AS-n Assumption
- BO-n Business Objective
- BR-n Business Rule
- CO-n Constraint
- CI-n Communication Interface

![](_page_17_Picture_109.jpeg)

Functional Requirement: Measure.Image.Area

# <span id="page-17-0"></span>10 DATA DICTIONARY AND DATA MODEL

![](_page_17_Picture_110.jpeg)

# <span id="page-17-1"></span>11 ISSUES LIST

No issues have been identified.

# 1 2 BUSINESS RULES

<span id="page-17-2"></span>![](_page_17_Picture_111.jpeg)

# <span id="page-18-0"></span>13 ANALYSIS MODELS

![](_page_18_Figure_1.jpeg)

Figure 13-1: SCLM context class diagram

![](_page_19_Figure_0.jpeg)

Figure 13-2: SCLM external classes and interface classes diagram

#### 1 4 SETUP: USAGE OF PARTS

![](_page_20_Picture_301.jpeg)

<span id="page-20-1"></span><span id="page-20-0"></span>Table 14-1: Which measurements uses what; √ indicates used, ∙ and ◦ indicate one, other or both used.

#### 1 5 SCHEMATICS

Schematics are on the following pages.

![](_page_22_Figure_0.jpeg)

Figure 15-1: Scanning Confocal Microscope: imaging and binned time-trace with PMS 300

![](_page_24_Figure_0.jpeg)

Figure 15-2: Scanning Confocal Microscope: imaging and T3R (FCS) with TimeHarp 200

![](_page_26_Figure_0.jpeg)

Figure 15-3: Scanning Confocal Microscope: T3R and FLIM (FLIM with red laser)

![](_page_28_Figure_0.jpeg)

Figure 15-4: Scanning Confocal Microscope: imaging and T3R with TimeHarp 200 and AOM excitation control

![](_page_30_Figure_0.jpeg)

Figure 15-5: Scanning Confocal Microscope: T3R using AOMs and TimeHarp 200 (FCCS)

![](_page_32_Figure_0.jpeg)

Figure 15-6: Scanning Confocal Microscope: T3R with 2-color alternation using AOMs and TimeHarp 200 (ALEX, FCCS)

![](_page_34_Figure_0.jpeg)

Figure 15-7: Scanning Confocal Microscope: imaging and T3R with cyclic voltammetry based on 1-color excitation scheme, ( Figure 15-4)